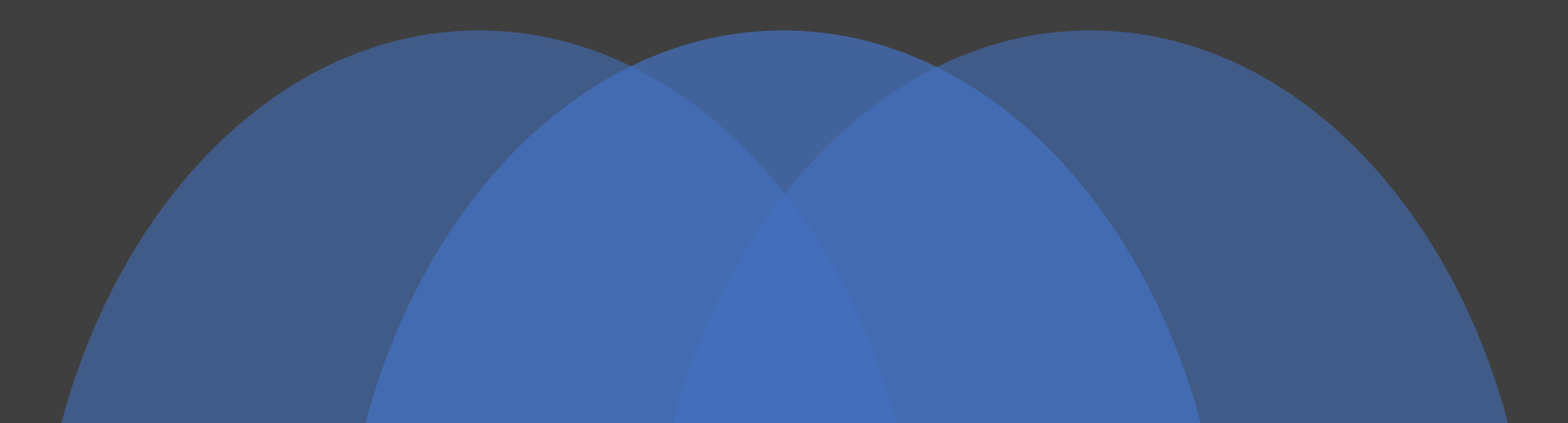

### OmicsNet Tutorial: Basic Network Exploration and Manipulation

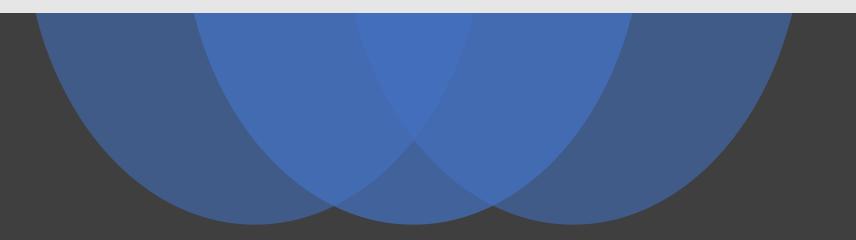

### Computer Requirement

- Modern browser supporting **WebGL**
- Chrome 50+, Firefox 47+, Safari 10.2+ and Edge 12+
- Please make sure WebGL is enabled in your browser
  - Please consult this web page to verify: <a href="https://get.webgl.org/">https://get.webgl.org/</a>
- If not enabled, please consult our FAQ page for instructions
- For best performance and visualization, use:
- Latest version of Google Chrome
- A modern computer with at least 4GB of physical RAM
- A 15-inch screen or bigger (larger is better)
- Retina Display is supported

### Motivation

- Demonstrate the basic steps for network creation:
  - From a list of molecules
  - From a network file
- Showcase the main functionalities of OmicsNet Network Viewer
  - Network exploration
  - Network customization
  - Functional analyses

# Create a network from a list of genes

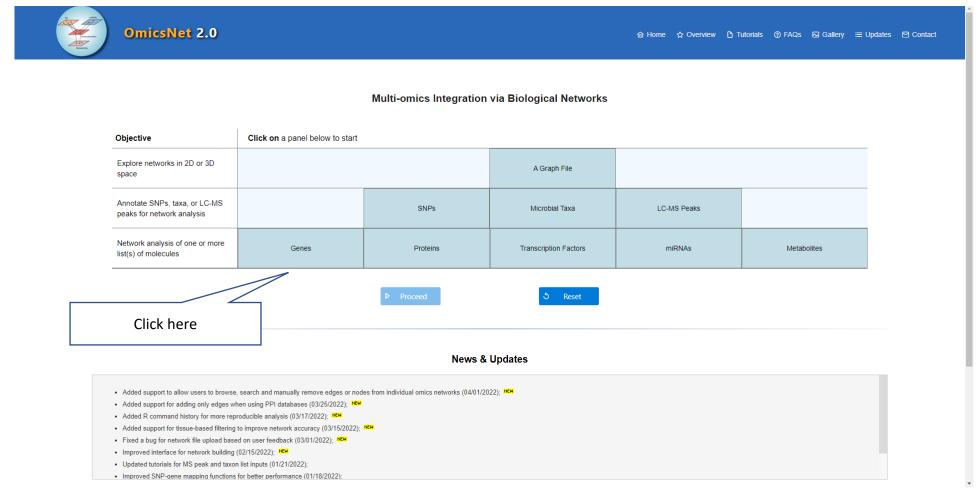

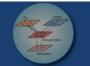

**OmicsNet 2.0** 

### lới Home ☆ Overview 🎦 Tutorials ⑦ FAQs 😡 Gallery 🗮 Updates 🗹 Contact

### Multi-omics Integration via Biological Networks

|                                                          |                                            | Upload a list of genes                                                          |                        |             |             |
|----------------------------------------------------------|--------------------------------------------|---------------------------------------------------------------------------------|------------------------|-------------|-------------|
| Objective                                                | Click on a panel below to start            |                                                                                 | 0                      |             |             |
| Explore networks in 2D or 3D space                       |                                            | Enter your data below:<br>Specify organism:<br>Set ID type:                     | (?) H. sapiens (human) |             |             |
| Annotate SNPs, taxa, or LC-MS peaks for network analysis |                                            | #Entrez logFC<br>4495 61.12<br>4496 51.06                                       |                        | LC-MS Peaks |             |
| Network analysis of one or more<br>list(s) of molecules  | Genes                                      | 4499 23.79<br>6354 21.04<br>6369 19.76<br>4494 16.24<br>4501 14.76              |                        | miRNAs      | Metabolites |
| Use                                                      | e our example data for<br>testing purposes | 11026 14.04<br>199675 12.65<br>4316 12.04<br>771 8.19<br>6346 7.07<br>6367 6.97 | •                      |             |             |
|                                                          |                                            |                                                                                 | Genes KOs              |             |             |
|                                                          |                                            | △ Upload                                                                        | Cancel                 |             |             |

Added support to allow users to browse, search and manually remove edges or nodes from individual omics networks (04/01/2022);

- Added support for adding only edges when using PPI databases (03/25/2022);
- Added R command history for more reproducible analysis (03/17/2022);
- Added support for tissue-based filtering to improve network accuracy (03/15/2022);
- Fixed a bug for network file upload based on user feedback (03/01/2022); NEW
- Improved interface for network building (02/15/2022); NEW
- Updated tutorials for MS peak and taxon list inputs (01/21/2022);
- Improved SNP-gene mapping functions for better performance (01/18/2022);

### Database selection

|                                                                                                    |                                                                                           |                                                                                                    |                                                                                      |                                                                                                 |          |        | ✓ Navigate to:                                                                  |
|----------------------------------------------------------------------------------------------------|-------------------------------------------------------------------------------------------|----------------------------------------------------------------------------------------------------|--------------------------------------------------------------------------------------|-------------------------------------------------------------------------------------------------|----------|--------|---------------------------------------------------------------------------------|
| Input list(s) ?                                                                                                    | Database Selecti<br>Databases are organ<br>and customized in the protein-protein miRNA-ge | <pre>R Command History Save 1. dataset&lt;-Init.Data() 2. dataset&lt;-PrepareInputList(dataset, "You r input list", "hsa", "gene", "entre z"); 3. dataset&lt;-QueryNet(dataset, "gene", "in nate", "gene" )</pre> |                                                                                      |                                                                                                 |          |        |                                                                                 |
| ut list uploaded are<br>blayed here, use this<br>el to switch between<br>rent lists for network<br>building purposes | Selection of<br>interaction data                                                          | anually curated experimentally validated<br>eference interactome map of human bin<br>base                                                                                                    | n and predicted PPI (updated on 01/04/2022) (parameters)                             | Add edges only<br>Do not introduce new nodes. Or<br>identify connections within curre<br>nodes. |          |        | 4. CreateGraph()                                                                |
|                                                                                                    | Input Type                                                                                | Network Type                                                                                                    | Sizes (node# - edge# - seed#)                                                        | Browse                                                                                          | Download | Delete |                                                                                 |
|                                                                                                    | Gene                                                                                      | PPI                                                                                                    | 449-489-45<br>« < 1 > »<br>Click on this icor<br>network in the<br>list. It can be u | form of edge<br>sed to delete                                                                   | <u>پ</u> |        | Summary table displayir<br>number of nodes, edges a<br>seed nodes for each netw |
|                                                                                                    |                                                                                           |                                                                                                    | edges or                                                                             | nodes.                                                                                          |          |        |                                                                                 |

### Browse View

| Database Selection > Interaction Tab | able                                                      |         | edges at once usi<br>options on se | n to delete multiple<br>ng different filtering<br>elected columns |
|--------------------------------------|-----------------------------------------------------------|---------|------------------------------------|-------------------------------------------------------------------|
| Id1 1                                | elete an interaction (edge), or use the Advanced Filter t | Name1 1 | ත් Advanced Filter Name2 1↓        |                                                                   |
|                                      |                                                           |         |                                    | Action                                                            |
| 100289462                            | 4316                                                      | DEFB4A  | MMP7                               | Delete                                                            |
| 10068                                | 1051                                                      | IL18BP  | СЕВРВ                              | Delete                                                            |
| 10068                                | 27178                                                     | IL18BP  | IL37                               | Delete                                                            |
| 10068                                | 3606                                                      | IL18BP  | IL18                               | Delete                                                            |
| 101060478                            | 1471                                                      | RNF115  | CST3                               | Delete                                                            |
| 117156                               | 8685                                                      | SCGB3A2 | MARCO                              | Delete                                                            |
| 1230                                 | 6346                                                      | CCR1    | CCL1                               | Delete                                                            |
| 1233                                 | 6367                                                      | CCR4    | CCL22                              | Delete                                                            |
| 1236                                 | 6363                                                      | CCR7    | CCL19                              | Delete                                                            |
| 1236                                 | 6367                                                      | CCR7    | CCL22                              | Delete                                                            |
| 1237                                 | 6346                                                      | CCR8    | CCL1                               | Delete                                                            |
| 1462                                 | 1404                                                      | VCAN    | HAPLN1                             | Delete                                                            |
| 1462                                 | 2199                                                      | VCAN    | FBLN2                              | Delete                                                            |
| 1462                                 | 2200                                                      | VCAN    | FBN1                               | Delete                                                            |
| 1462                                 | 2833                                                      | VCAN    | CXCR3                              | Delete                                                            |

« Previous

Xia Lab @ McGill University (last updated 2022-03-27)

Proceed »

gate to:

### Network Builder

In this page, network created from last page is decomposed into connected subnetworks which will be used for visual analysis on the next page

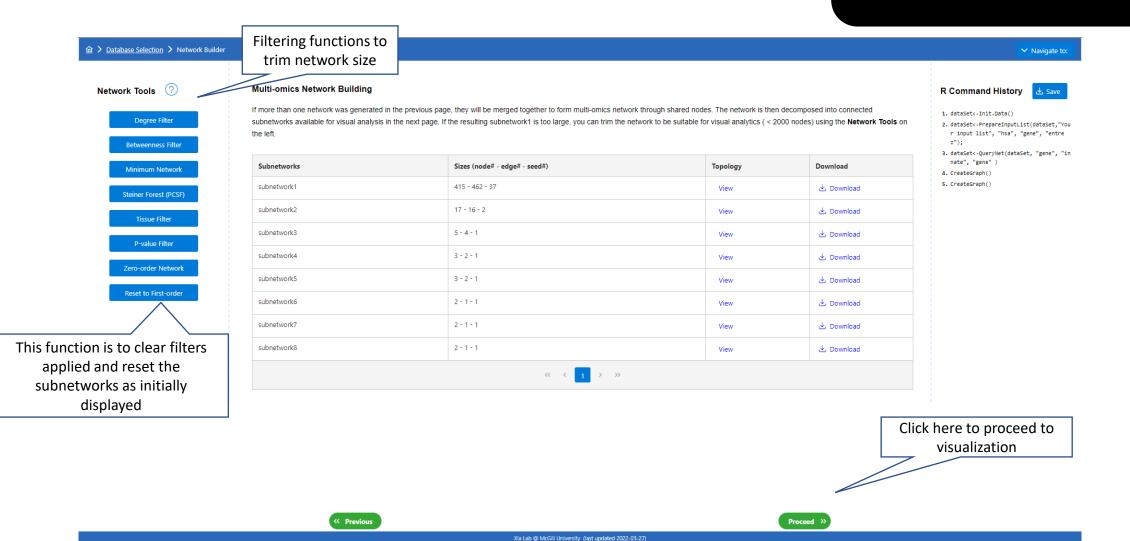

### Network Builder

|                                                                                                    |                                                                                                  |                                                                                                    |                                                                                                    |                                                                                                |          |        | ✓ Navigate to:                                  |
|----------------------------------------------------------------------------------------------------|--------------------------------------------------------------------------------------------------|----------------------------------------------------------------------------------------------------|----------------------------------------------------------------------------------------------------|------------------------------------------------------------------------------------------------|----------|--------|-------------------------------------------------|
| Input list(s) ?<br>Gene (51)                                                                                 | Database Selection<br>Databases are organ<br>and customized in the power<br>Protein-protein miRt | <pre>R Command History Save 1. dataSet&lt;-Init.Data() 2. dataSet&lt;-PrepareInputList(dataSet, "You r input list", "hsa", "gene", "entre z"); 3. dataSet&lt;-QueryNet(dataSet, "gene", "in nate", "gene")</pre> |                                                                                                    |                                                                                                |          |        |                                                 |
| t list uploaded are<br>ayed here, use this<br>to switch between<br>ent lists for network<br>uilding purposes | C InnateDB<br>STRING<br>IntAct<br>HuRI<br>Selection<br>interaction da<br>Individual Omics Net    | Manually curated experimentally validate<br>Reference interactome map of human bir<br>n of<br>latabase<br>tworks                                                                                                 | vn and predicted PPI (updated on 01/04/2022) (parameters)<br>d PPI (updated on 01/04/2022)<br>nary protein interactions (updated on 01/04/2022)<br>D         Submit           Submit <ul> <li> </li></ul> | Add edges only<br>Do not introduce new nodes. Oi<br>identify connections within curr<br>nodes. |          |        | 4. CreateGraph()                                |
|                                                                                                    | Each network is created in                                                                       | Network Type                                                                                                    | t a selected database. The network usually contains sev Sizes (node# - edge# - seed#)                                                                                                    | Browse                                                                                         | Download | Delete |                                                 |
|                                                                                                    | Gene                                                                                             | PPI                                                                                                    | 449 - 489 - 45<br><< < 1 > >>                                                                                                    |                                                                                                | ىك       |        | Summary table display<br>number of nodes, edges |
|                                                                                                    |                                                                                                  |                                                                                                    |                                                                                                    | n to browse the<br>e form of edge<br>used to delete                                            |          |        | seed nodes for each net                         |

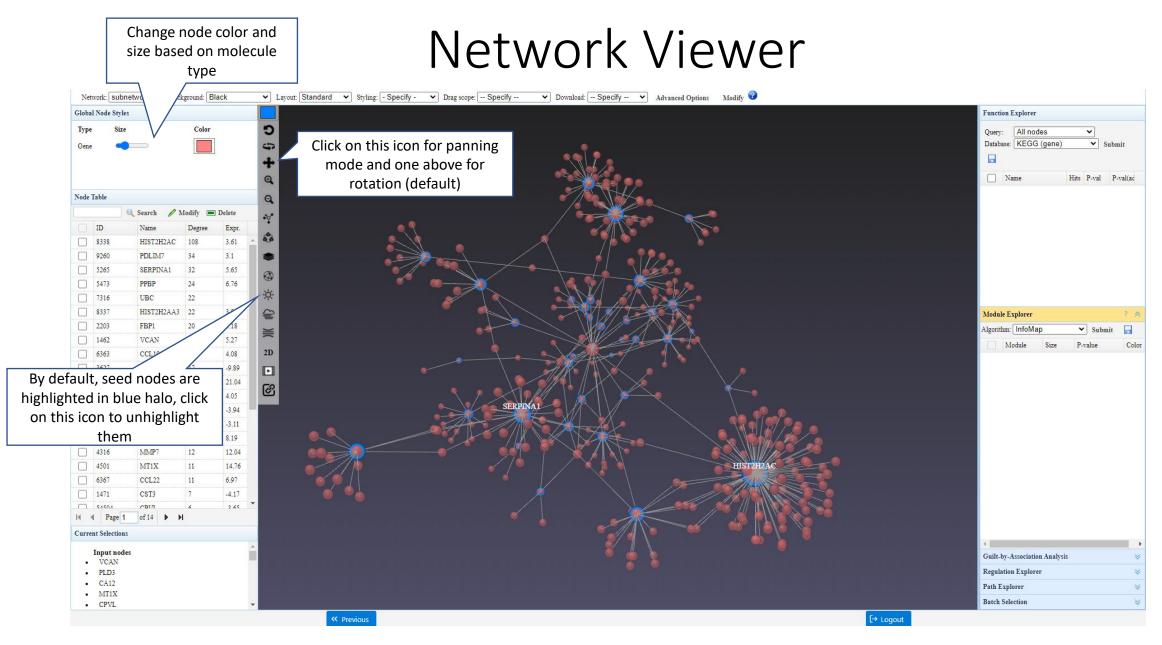

• Navigation: Camera rotation, panning, zooming, drag-n-drop

### Color nodes based on expression

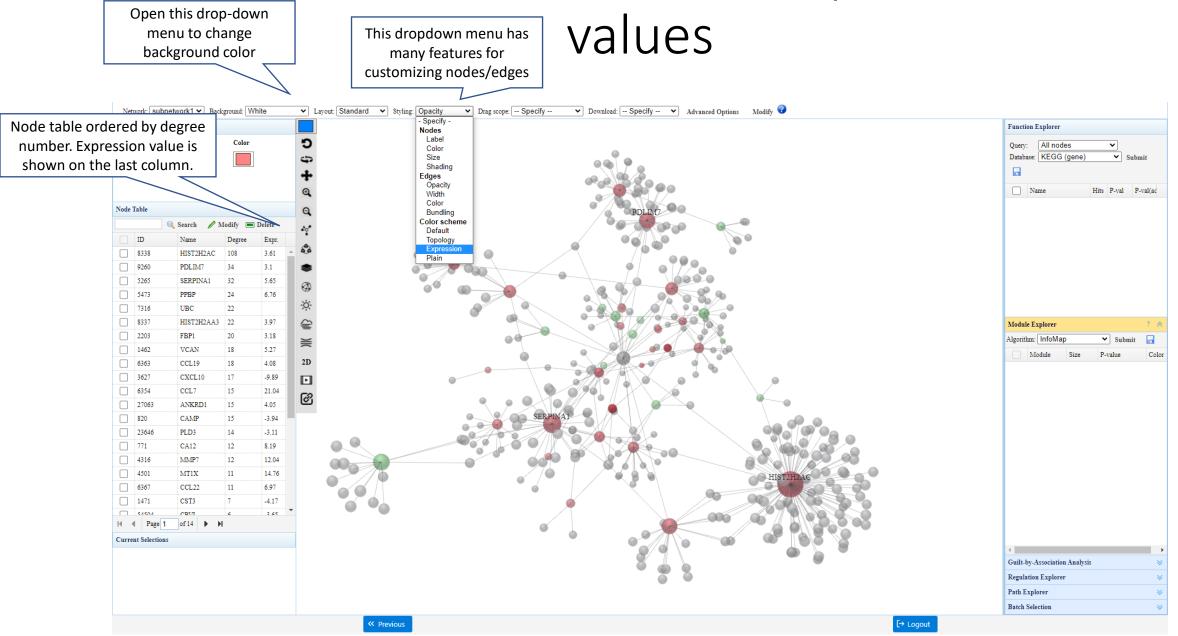

### Change edge coloring and opacity

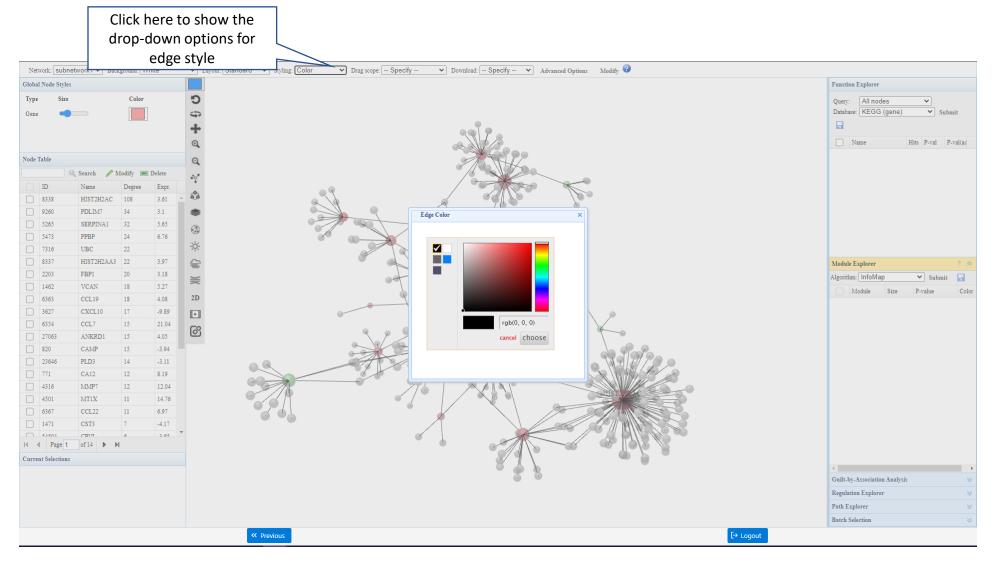

Reducing edge opacity improves visualization of dense networks

### Enrichment analysis identifies involved pathways

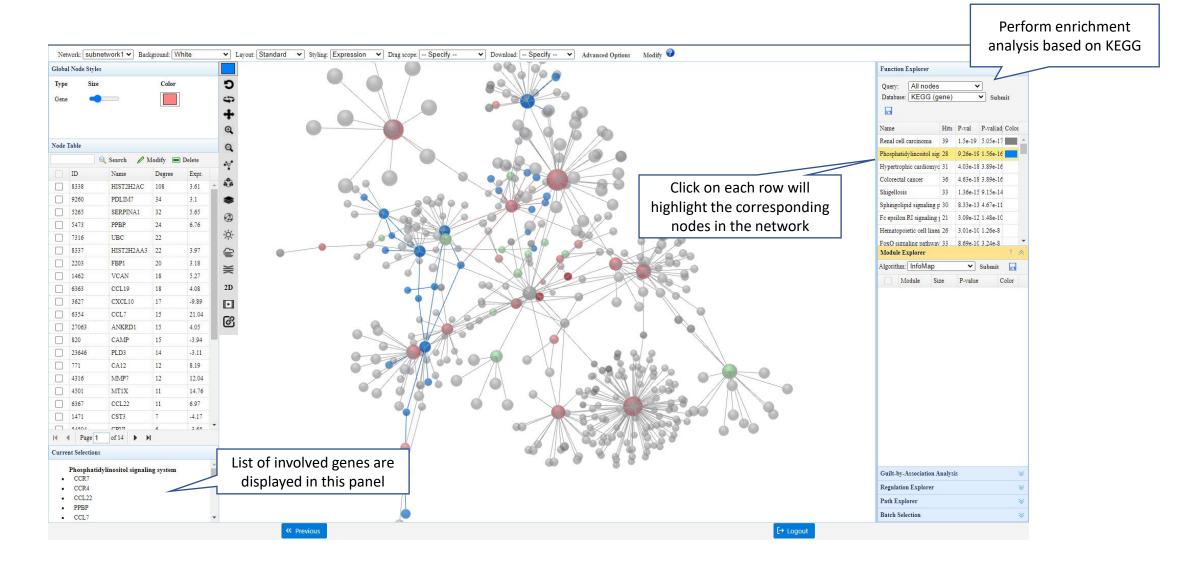

## Highlighting using halo effect does not mask coloring by expression value

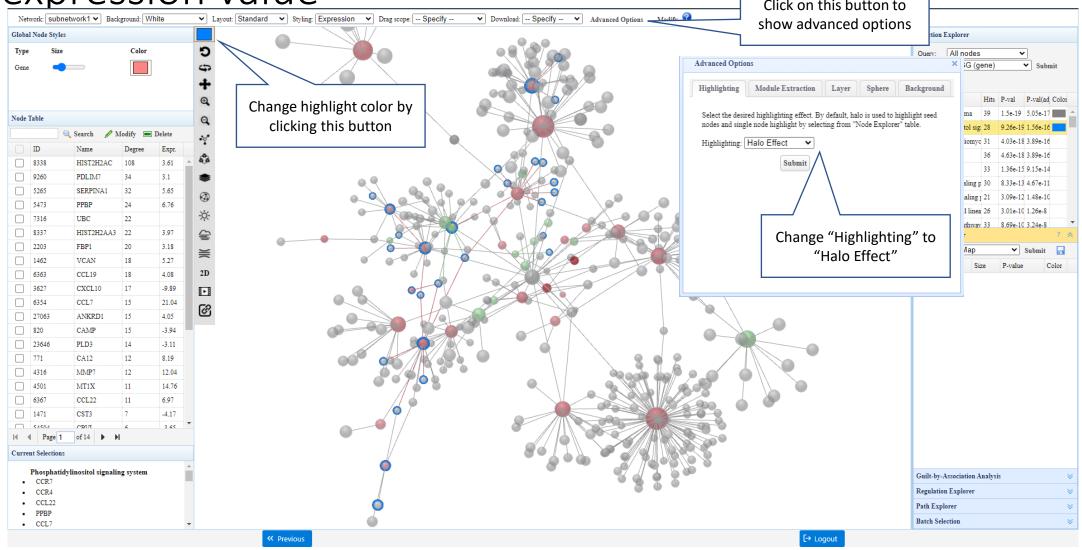

# Module-based layout reveals graph communities within the network

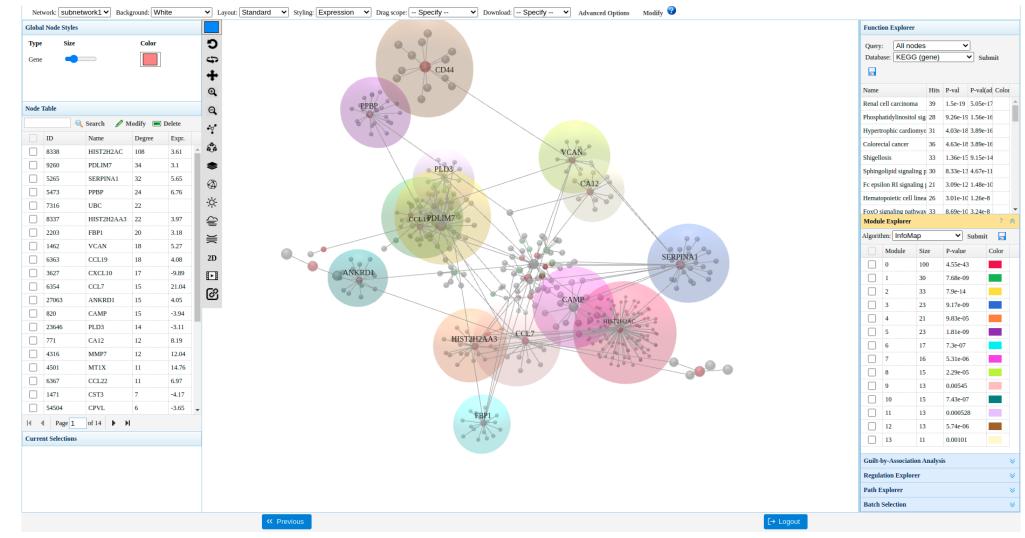

### Module-wise analysis

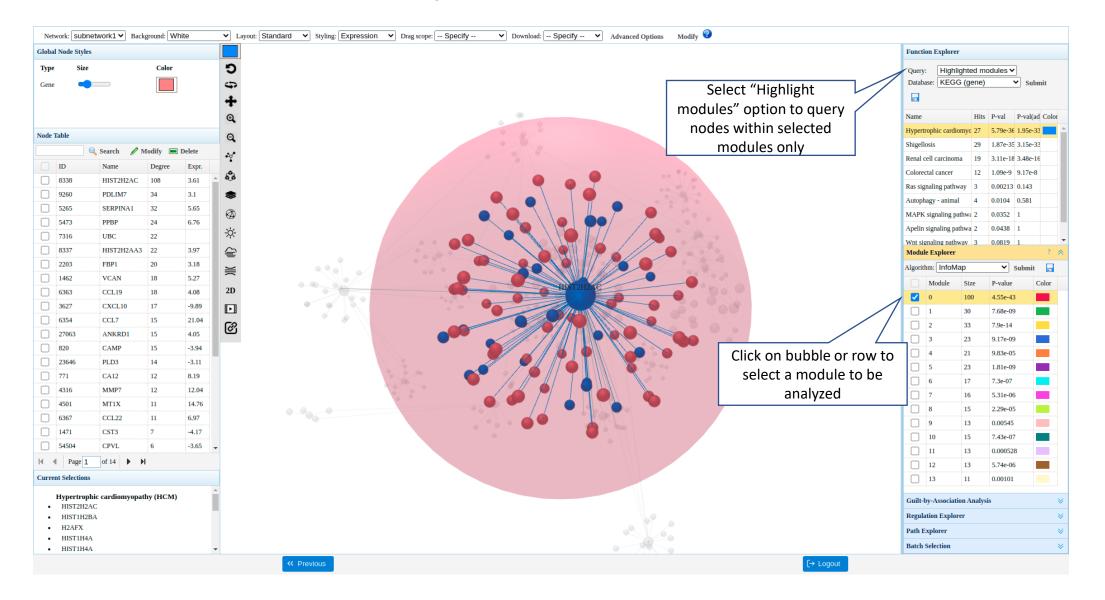

### Explore gene regulation

|                                                                                          | 1                                                         |                                                         |                                                                                                    |                                                                              |                         |                           | ✓ Navigate 1                                                                                                    |
|------------------------------------------------------------------------------------------|-----------------------------------------------------------|---------------------------------------------------------|----------------------------------------------------------------------------------------------------|------------------------------------------------------------------------------|-------------------------|---------------------------|----------------------------------------------------------------------------------------------------|
| Input list(s) ?                                                                          | Database Selection                                        |                                                         |                                                                                                    |                                                                              |                         |                           | R Command History 🛃 Save                                                                                                    |
| Gene (51)                                                                                | Databases are organized u<br>and customized in the next   |                                                         | r database(s) for network creation based on your analysi                                               | s objectives. Multiple types of                                              | networks will be merged | d (based on shared nodes) | <ol> <li>dataSet&lt;-Init.Data()</li> <li>dataSet&lt;-PrepareInputList(dataSet,'<br/>r input list", "hsa", "gene", "enti<br/>z");</li> </ol> |
|                                                                                          | Protein-protein miRN                                      | A-gene Metabolite-protein TF-ger                        | ne                                                                                                    |                                                                              |                         |                           | <ol> <li>dataSet&lt;-QueryNet(dataSet, "gene",<br/>nate", "gene" )</li> </ol>                                                                |
|                                                                                          | O TRRUST                                                  | TF-gene interactions constructed usin                   | g text mining, followed by manual curation (updated on 01/0-                                           | 4/2022)                                                                      |                         |                           | <ol> <li>4. CreateGraph()</li> <li>5. dataset&lt;-QueryNet(dataset, "mir", "<br/>tarbase", "gene")</li> </ol>                                |
|                                                                                          |                                                           | TF-gene interactions derived from EN                    | CODE CHIP-seq data (updated on 01/04/2022)                                                             |                                                                              |                         |                           | 6. CreateGraph()                                                                                                    |
|                                                                                          | JASPAR                                                    | TF-gene interactions derived from tran                  | nscription factor binding profiles (updated on 01/04/2022)                                             |                                                                              |                         |                           | 7. dataSet<-QueryNet(dataSet, "tf", "t<br>st", "gene")                                                                                       |
|                                                                                          |                                                           |                                                         | ▶ Submit                                                                                               |                                                                              |                         |                           | 8. CreateGraph()                                                                                                    |
|                                                                                          |                                                           |                                                         |                                                                                                    |                                                                              |                         |                           |                                                                                                    |
|                                                                                          |                                                           |                                                         |                                                                                                    |                                                                              |                         |                           |                                                                                                    |
|                                                                                          | Individual Omics Net                                      | works                                                   |                                                                                                    |                                                                              |                         |                           |                                                                                                    |
|                                                                                          |                                                           |                                                         |                                                                                                    |                                                                              |                         |                           |                                                                                                    |
|                                                                                          | Each network is created inc                               | dependently by searching input list agains              | st a selected database. The network usually contains sev                                               | eral disconnected subnetwork                                                 | S.                      |                           |                                                                                                    |
|                                                                                          | Each network is created inc                               | dependently by searching input list agains Network Type | st a selected database. The network usually contains sev<br>Sizes (node# - edge# - seed#)              | eral disconnected subnetwork                                                 | S. Download             | Delete                    |                                                                                                    |
|                                                                                          |                                                           |                                                         | -                                                                                                    |                                                                              |                         | Delete                    |                                                                                                    |
|                                                                                          | Input Type                                                | Network Type                                            | Sizes (node# - edge# - seed#)                                                                          | Browse                                                                       | Download                |                           |                                                                                                    |
| dividual omics networks a                                                                | Input Type<br>Gene<br>Gene                                | Network Type           PPI                              | Sizes (node# - edge# - seed#) 449 - 489 - 45                                                           | Browse                                                                       | Download<br>坐           | <u>ل</u>                  |                                                                                                    |
| dividual omics networks a<br>ssified by input and netwo                                  | Gene<br>Gene<br>ne                                        | Network Type           PPI           miRNA-gene         | Sizes (node# - edge# - seed#)           449 - 489 - 45           597 - 687 - 39                        | Browse<br>E<br>C<br>C<br>C<br>C<br>C<br>C<br>C<br>C<br>C<br>C<br>C<br>C<br>C | Download<br>ٹ<br>ٹ      |                           |                                                                                                    |
|                                                                                          | Input Type<br>Gene<br>Gene<br>are<br>ork                  | Network Type           PPI           miRNA-gene         | Sizes (node# - edge# - seed#)           449 - 489 - 45           597 - 687 - 39           62 - 57 - 20 | Browse<br>E<br>C<br>C<br>C<br>C<br>C<br>C<br>C<br>C<br>C<br>C<br>C<br>C<br>C | Download<br>ٹ<br>ٹ      |                           |                                                                                                    |
| ssified by input and netwo                                                               | Gene<br>Gene<br>Ork<br>VC                                 | Network Type           PPI           miRNA-gene         | Sizes (node# - edge# - seed#)           449 - 489 - 45           597 - 687 - 39           62 - 57 - 20 | Browse<br>E<br>C<br>C<br>C<br>C<br>C<br>C<br>C<br>C<br>C<br>C<br>C<br>C<br>C | Download<br>ٹ<br>ٹ      |                           |                                                                                                    |
| ssified by input and netwo<br>pe. It is not possible to have                             | Gene<br>Gene<br>Ork<br>VC                                 | Network Type           PPI           miRNA-gene         | Sizes (node# - edge# - seed#)           449 - 489 - 45           597 - 687 - 39           62 - 57 - 20 | Browse<br>E<br>C<br>C<br>C<br>C<br>C<br>C<br>C<br>C<br>C<br>C<br>C<br>C<br>C | Download<br>ٹ<br>ٹ      |                           |                                                                                                    |
| ssified by input and netwo<br>pe. It is not possible to hav<br>ple networks with same in | Input Type<br>Gene<br>Gene<br>arre<br>ork<br>vve<br>input | Network Type           PPI           miRNA-gene         | Sizes (node# - edge# - seed#)           449 - 489 - 45           597 - 687 - 39           62 - 57 - 20 | Browse<br>E<br>C<br>C<br>C<br>C<br>C<br>C<br>C<br>C<br>C<br>C<br>C<br>C<br>C | Download<br>ٹ<br>ٹ      |                           |                                                                                                    |

 Go back on Database Selection page and add miRNAgene and TF-gene. Use different tabs for

### Composite network

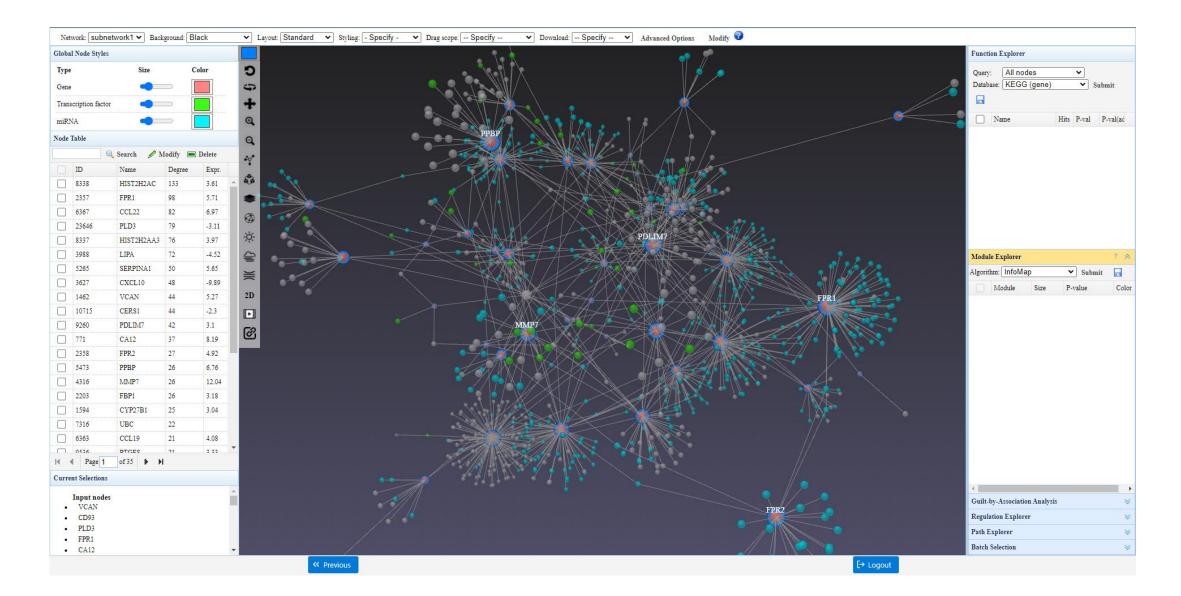

### 2D perspective layered layout for composite network Click on "Advanced Options" to open

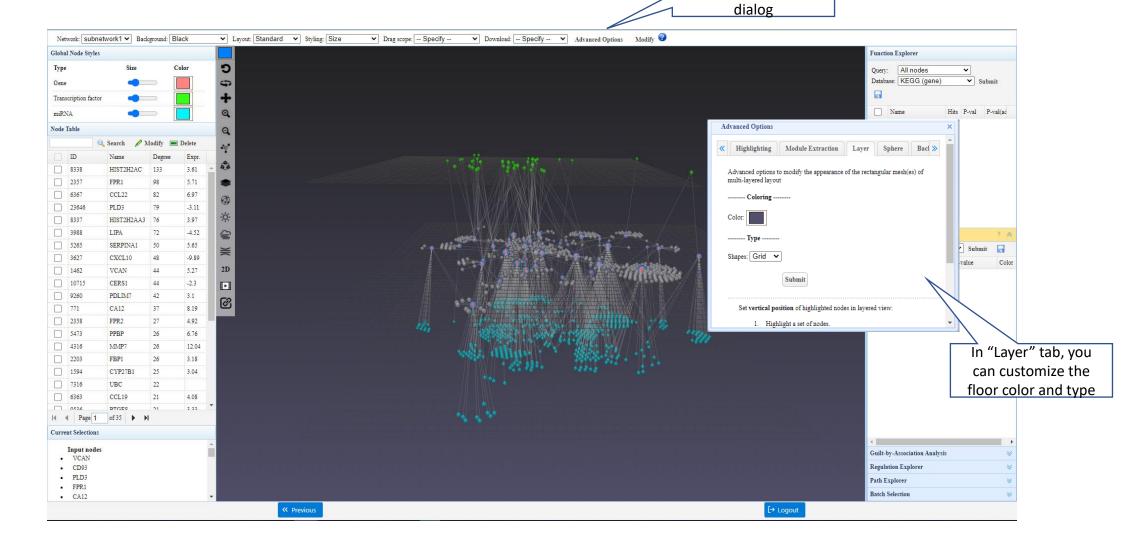

### Change node size

Select Node size option to open dialog

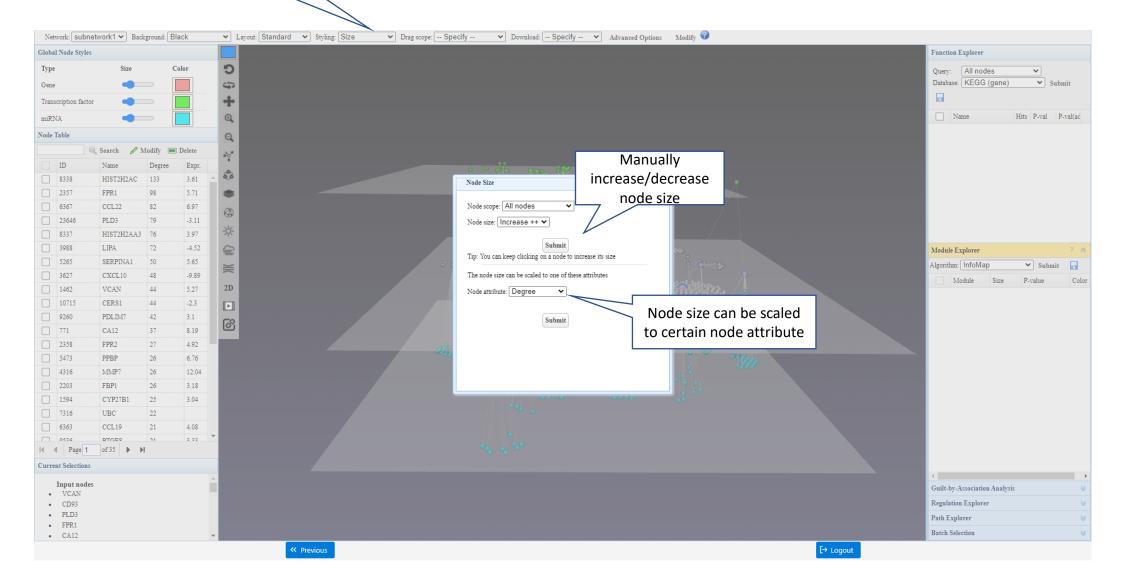

### Export current network

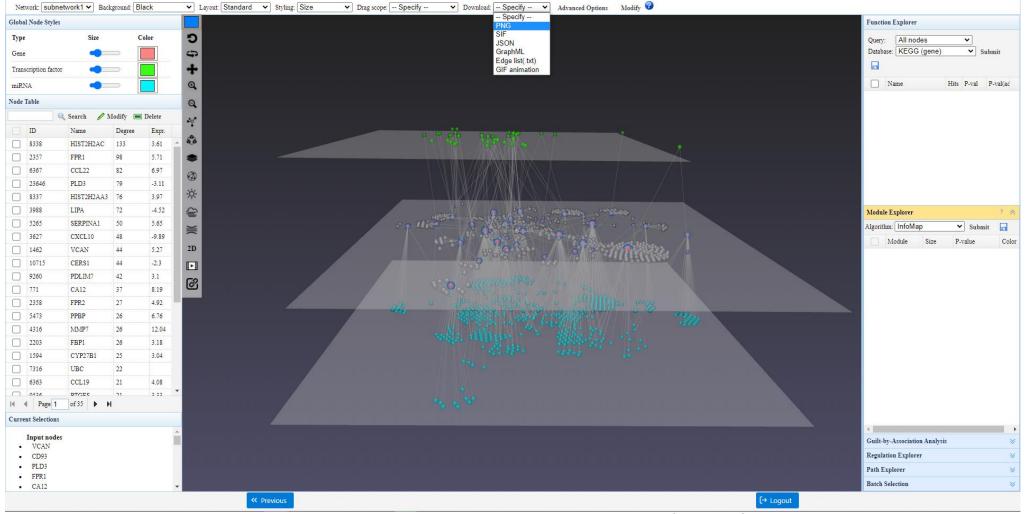

• You can choose to export an image (PNG) or network file (.SIF format, edge list in (.txt) and .graphml)

### Load network using network file

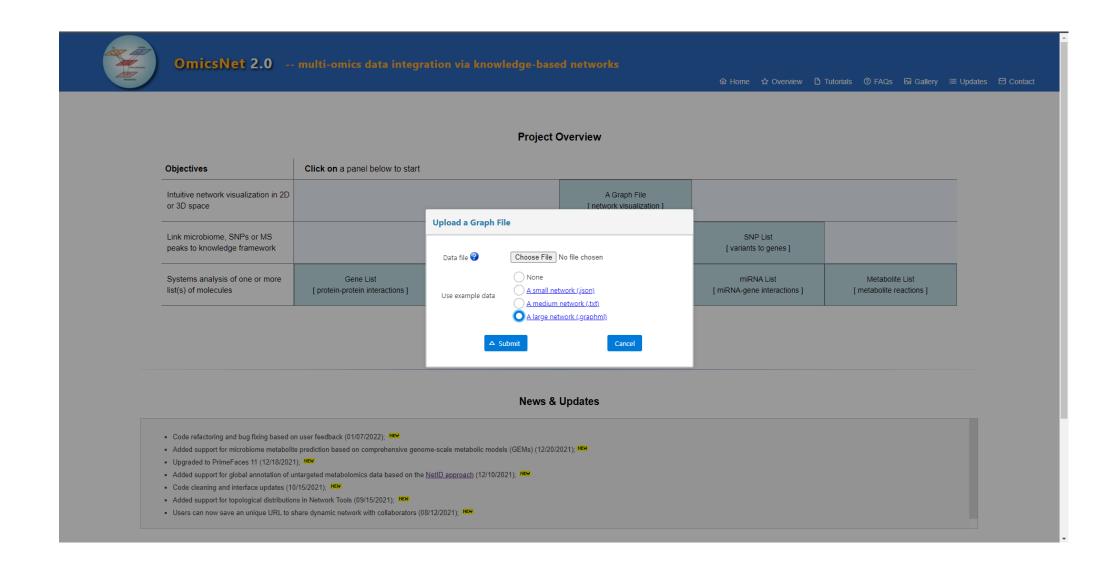

### Network from graph file

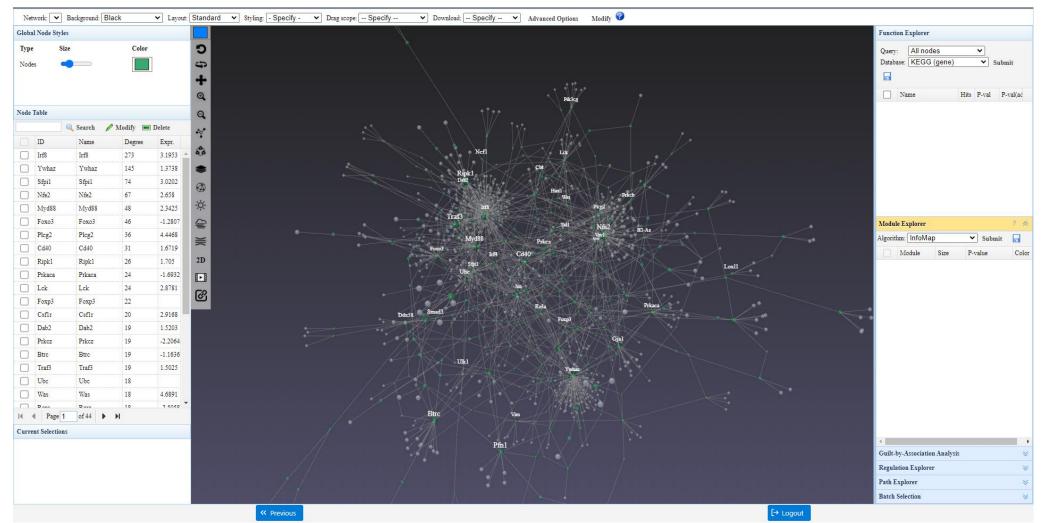

- The coloring of nodes is based on node degrees
- The functional explorer and module explorer are deactivated

## Edge bundling helps reducing visual occlusion

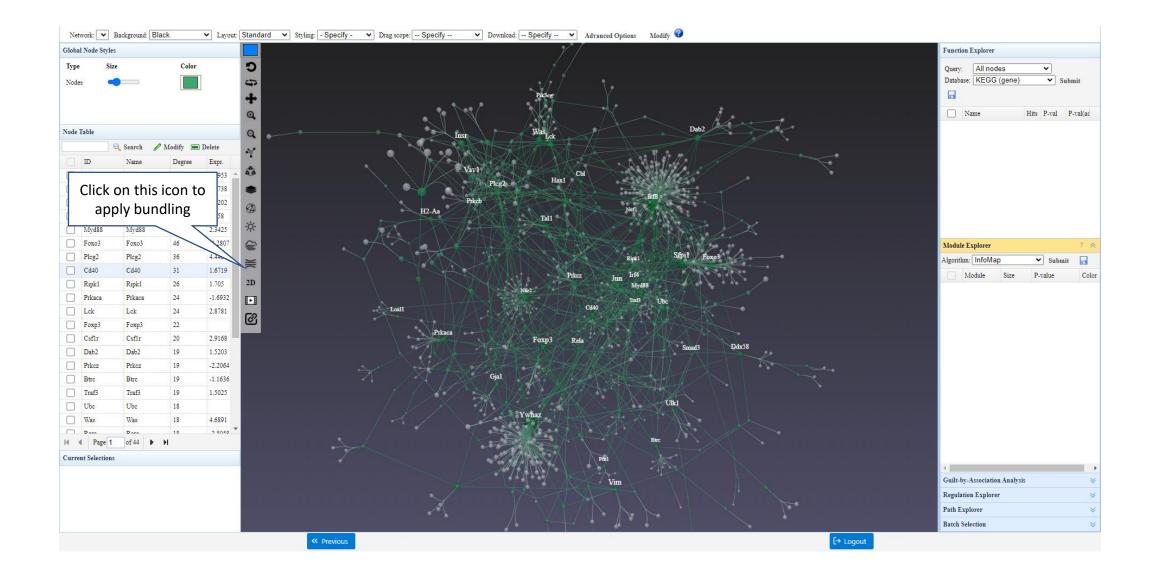

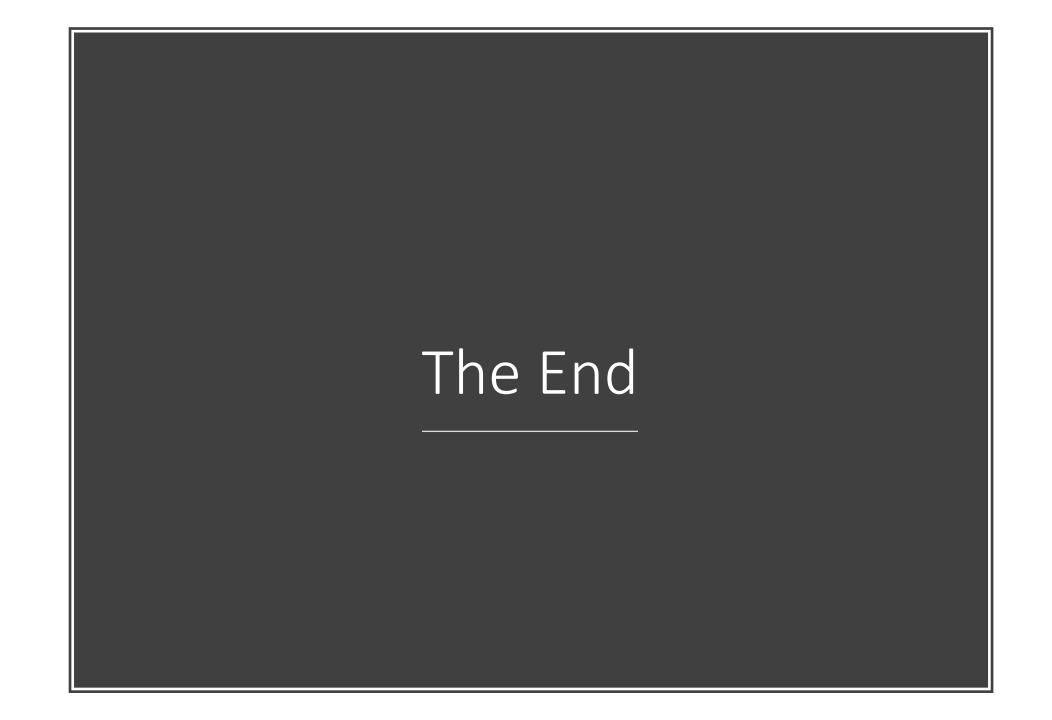